## **Close Reason**

The **Close Reason screen** is used to record and maintain all possible reasons for closing a work order. Open this screen via **Consumption Sites > Work Orders tab > Close Reason hyperlink**. This field is enabled only when the selected record has a **Status** of Closed.

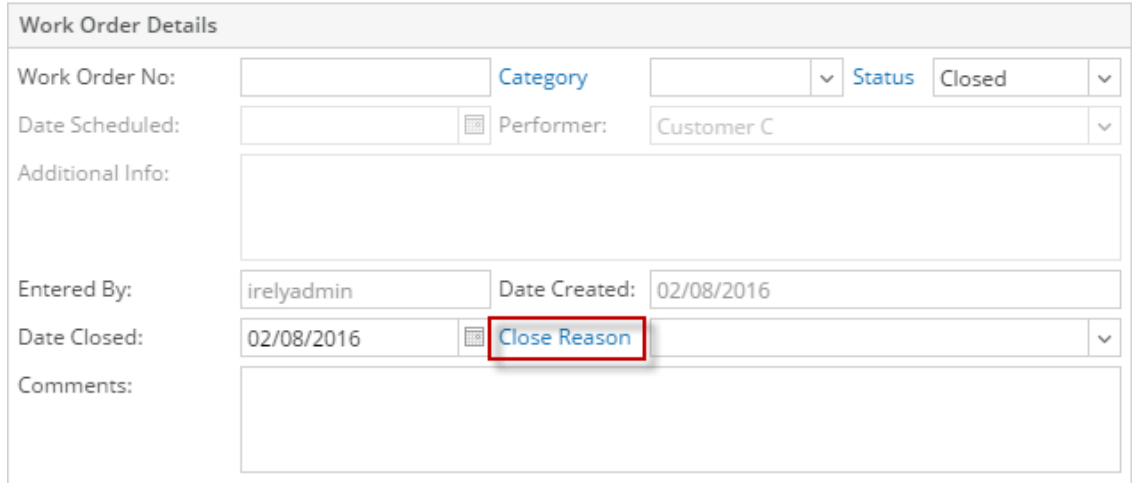

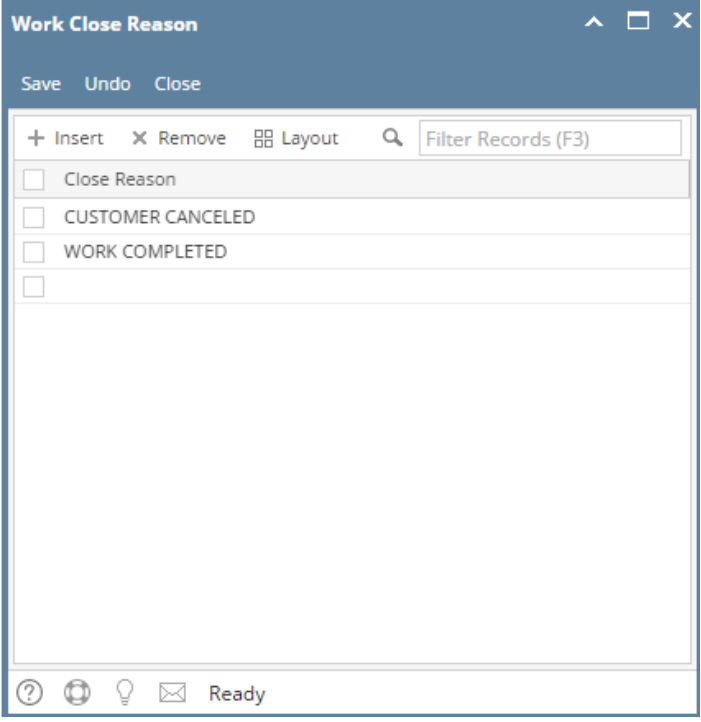

The **Close Reason screen** is used to record and maintain all possible reasons for closing a work order. Open this screen via **Consumption Sites > Work Orders tab > Close Reason view button**. This field is enabled only when the selected record has a **Status** of Closed.

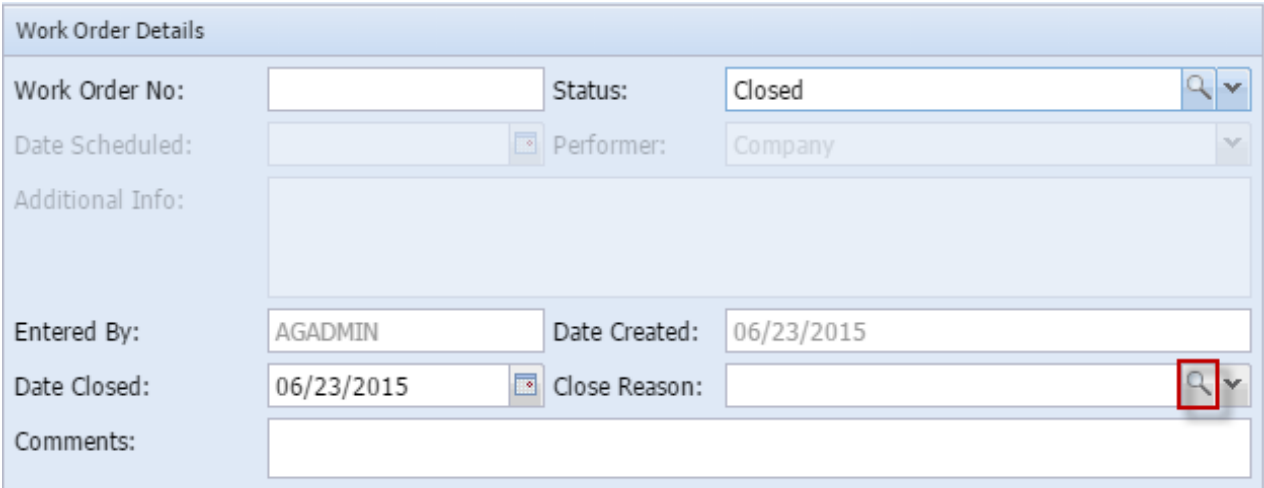

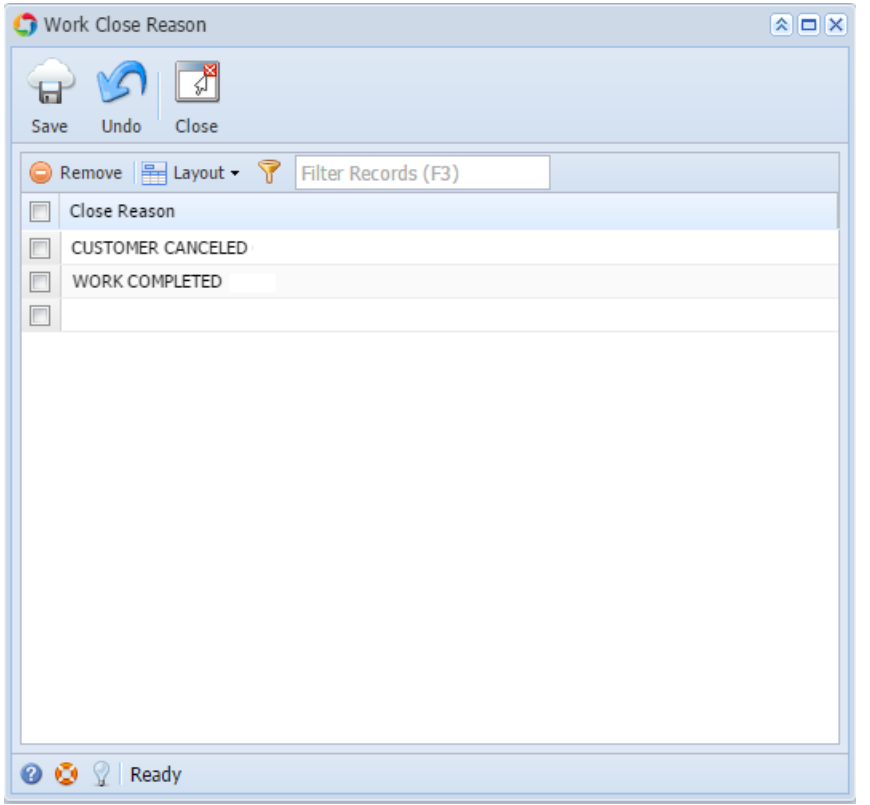

The **Close Reason screen** is used to record and maintain all possible reasons for closing a work order. Open this screen via **Consumption Sites > Work Orders tab > Close Reason ellipsis button**. This field is enabled only when the selected record has a **Status** of Closed.

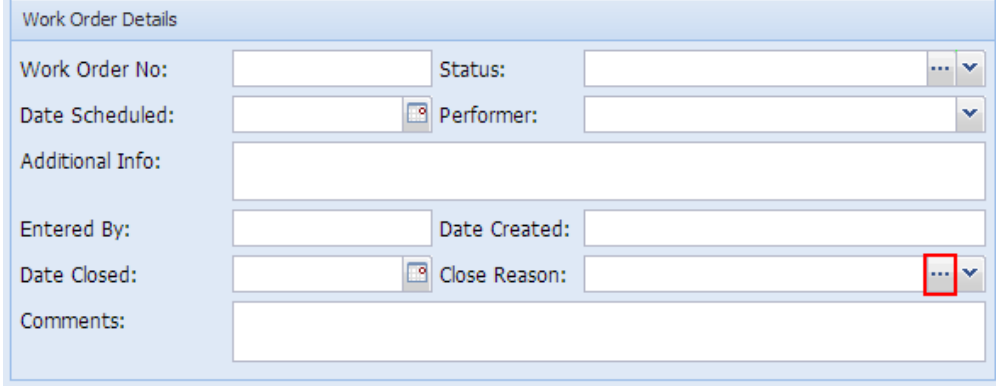

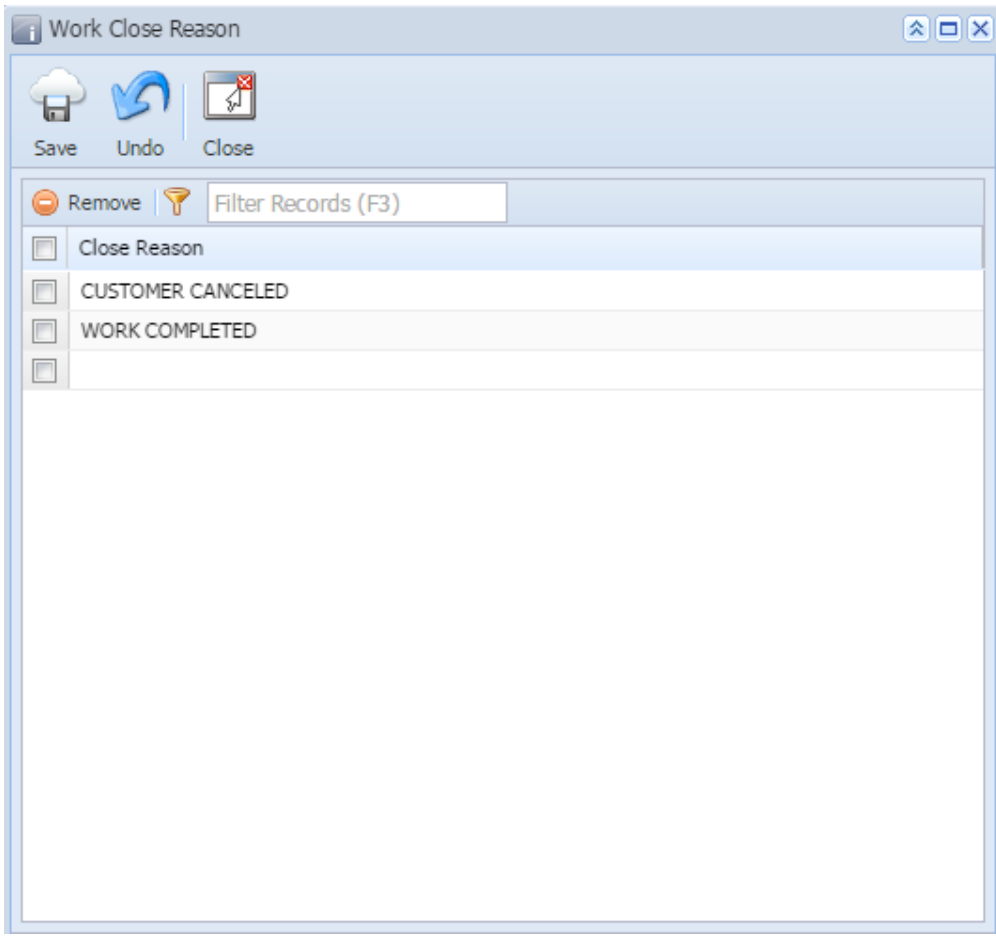

## Related Topic

[How to Add a New Record in Maintenance Screens](https://help.irelyserver.com/display/DOC/How+to+Add+a+New+Record+in+Maintenance+Screens)

[How to Delete a Record in Maintenance Screens](https://help.irelyserver.com/display/DOC/How+to+Delete+a+Record+in+Maintenance+Screens)